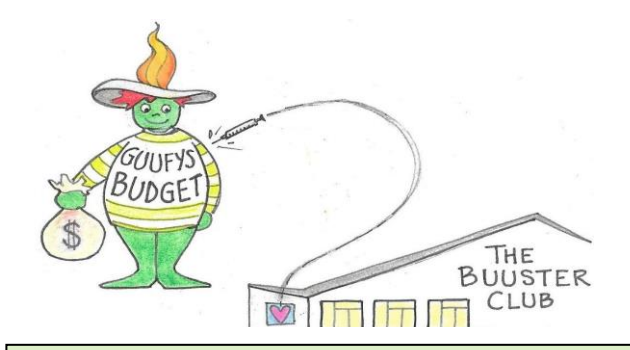

## **THE GUUFER BUUSTER**

**Online Auction 2022**

**November 6, 1:00pm to November 11, 7:00pm**

*Your guide to join the fun and share the winnings!*

## **Sign In!**

Online bidding and signups for events may take place from a computer, tablet or smart phone. All bidders must be registered on the AUCTION WEBSITE to place bids or sign up for events. Each registration requires a separate email.

If you received an invitation to the auction, click on the WEBSITE link, then on SIGN IN. Enter the access code from your invitation and the system will display your current listing. Verify your email and phone number, and update as needed. If you wish to receive outbid notices by text, make sure to register with a cell phone number.

If your invitation is lost or you are a first time guest to our auction, go to: **<https://charityauction.bid/guuf-2022-23>** and SIGN IN with your email. The system will either recognize you or prompt you on the steps to register. Before signing out of the system, create a password so you can sign in again.

Credit or debit card information is required for same day purchases, and you may enter it with your registration or wait until you check out.

## **Start bidding!**

To view the items and services available, go to the HOME tab. Browse the catalog to find items of interest and click on the item to view details. The system will indicate a starting bid or fixed price. All prices and bids are in whole dollar amounts.

Fixed price items and events are indicated as BUY NOW and are purchased using the shopping cart. To reserve your BUY NOW item or event, you must check out. Follow the prompts to enter your card information and complete your purchase.

Other items will be sold to the highest bidder. Each of these has a minimum bid and minimum bid rise. Enter the amount you're committed to pay for an item and place the BID. Remember to click OK when submitting your bid. You will be notified if a higher bid is received, and given the chance to bid again.

Item #1, Chalice in the Window, is a fundraising challenge. If 150 people contribute to the metal sculpture of a flaming chalice for our patio, the Endowment Committee will help with a grant to complete the vision.

For bidders who don't have online access, or don't wish to bid online, contact us at: **auctionhelp[@greenvilleuu.org](mailto:auction@greenvilleuu.org)**

## **Claim your winnings!**

To view active bids, go to the MY ACCOUNT tab and scroll down below your registration. You will be notified of your winnings after the bidding has closed. Completed purchases are also visible at MY ACCOUNT.

All winnings, purchases and donations can be paid electronically, by credit or debit card. You may revise purchases and donations prior to checking out. Follow the prompts to MAKE PAYMENT. Receipts will be emailed automatically.

Please pick up winnings from the Fellowship Hall during the coffee hour celebration on Sunday, November 13. Drive by pickups will be available if needed.

*GUUF cannot be responsible for any loss or damage to items after the auction closes. All items are offered "as is" and all sales are final. Certificates for services must be redeemed within one year of the auction close.*